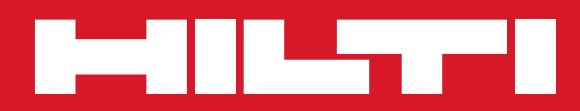

# PD 42

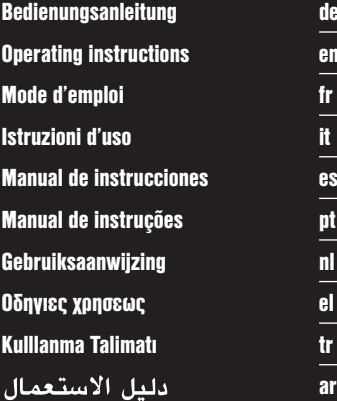

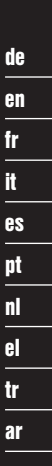

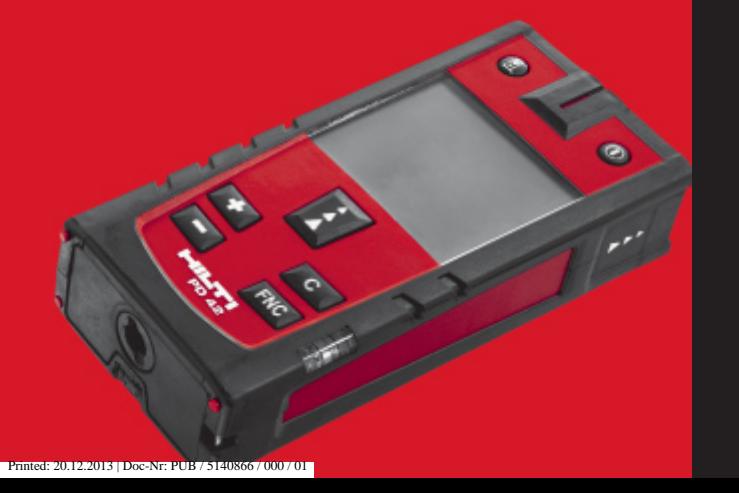

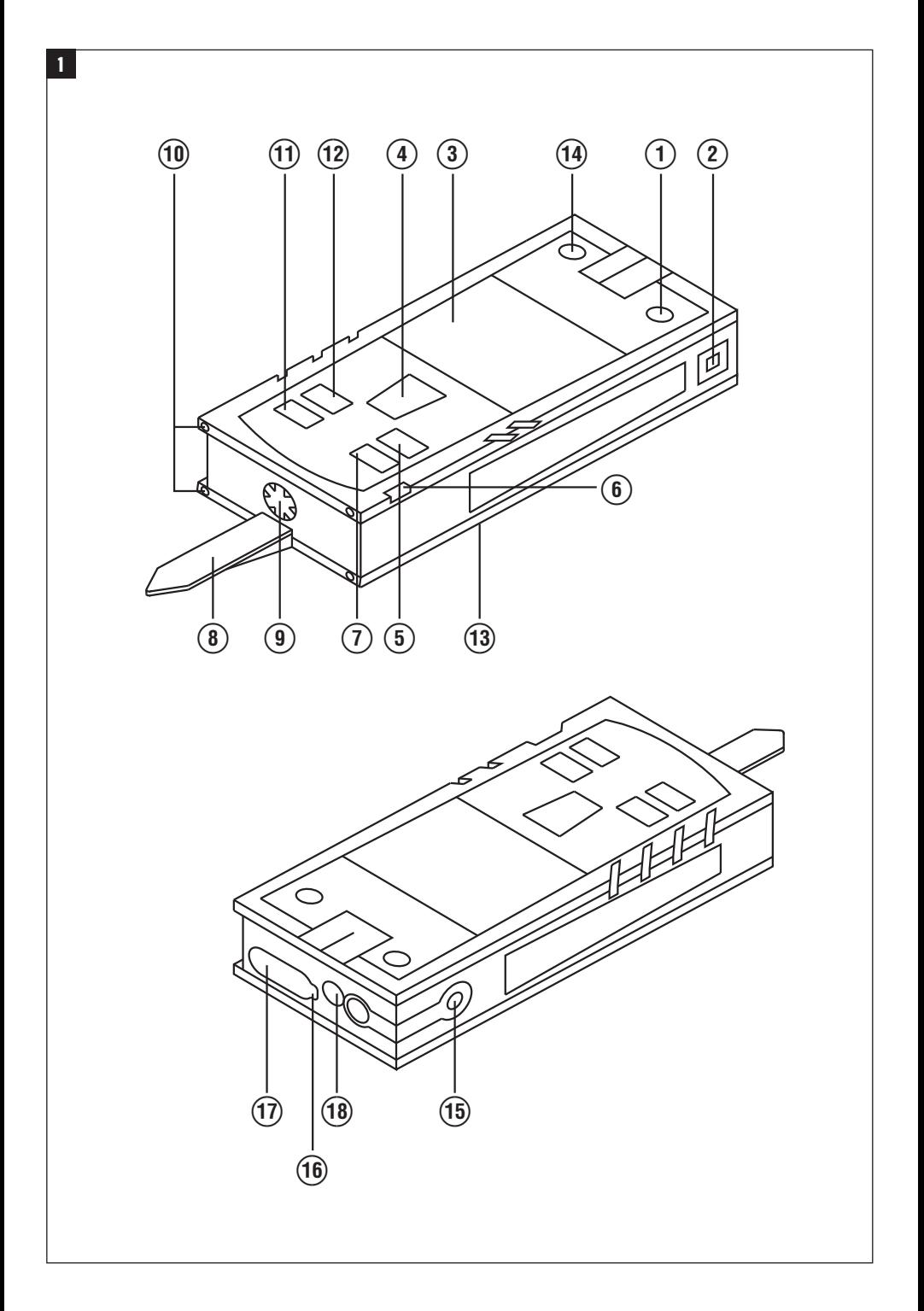

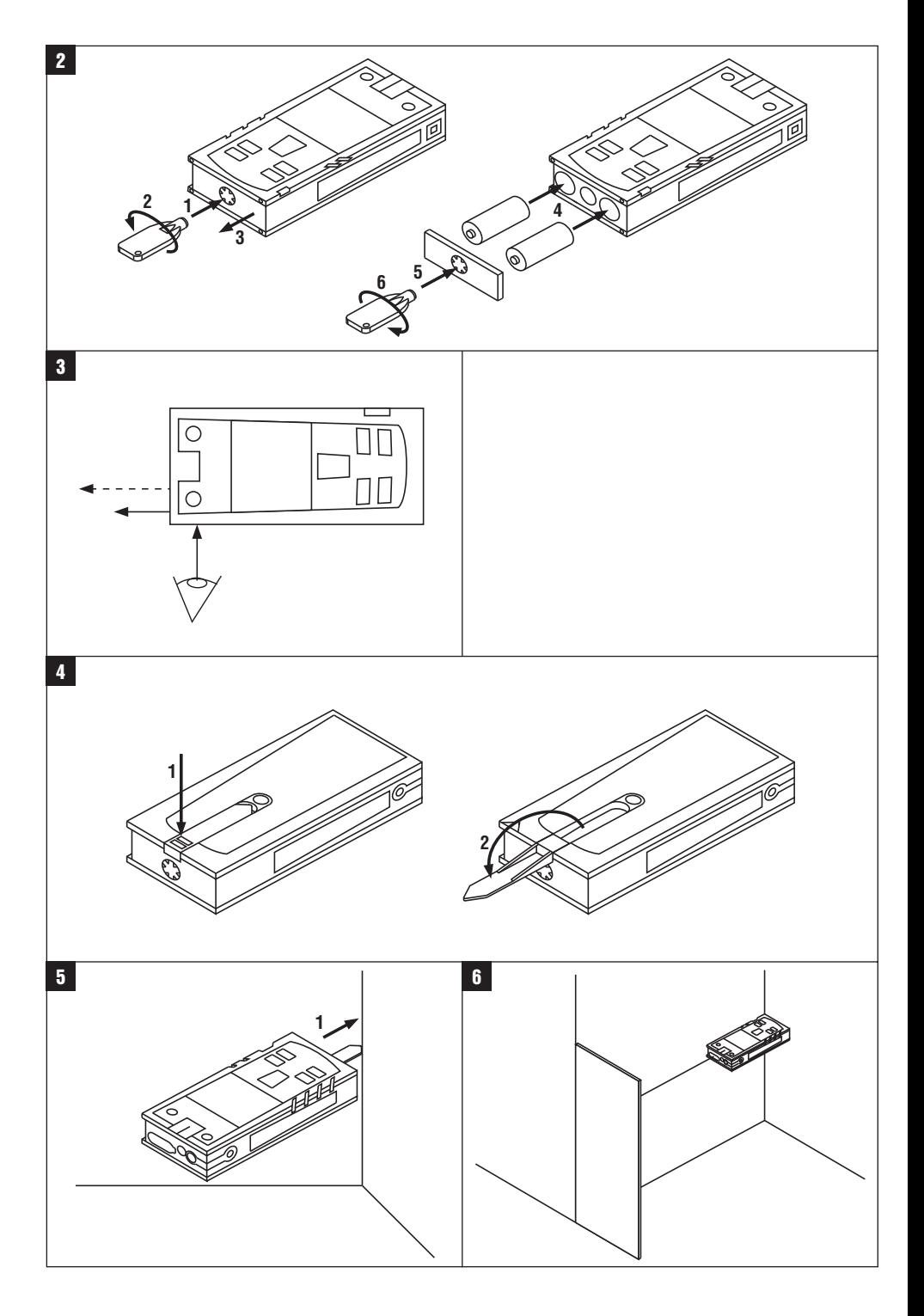

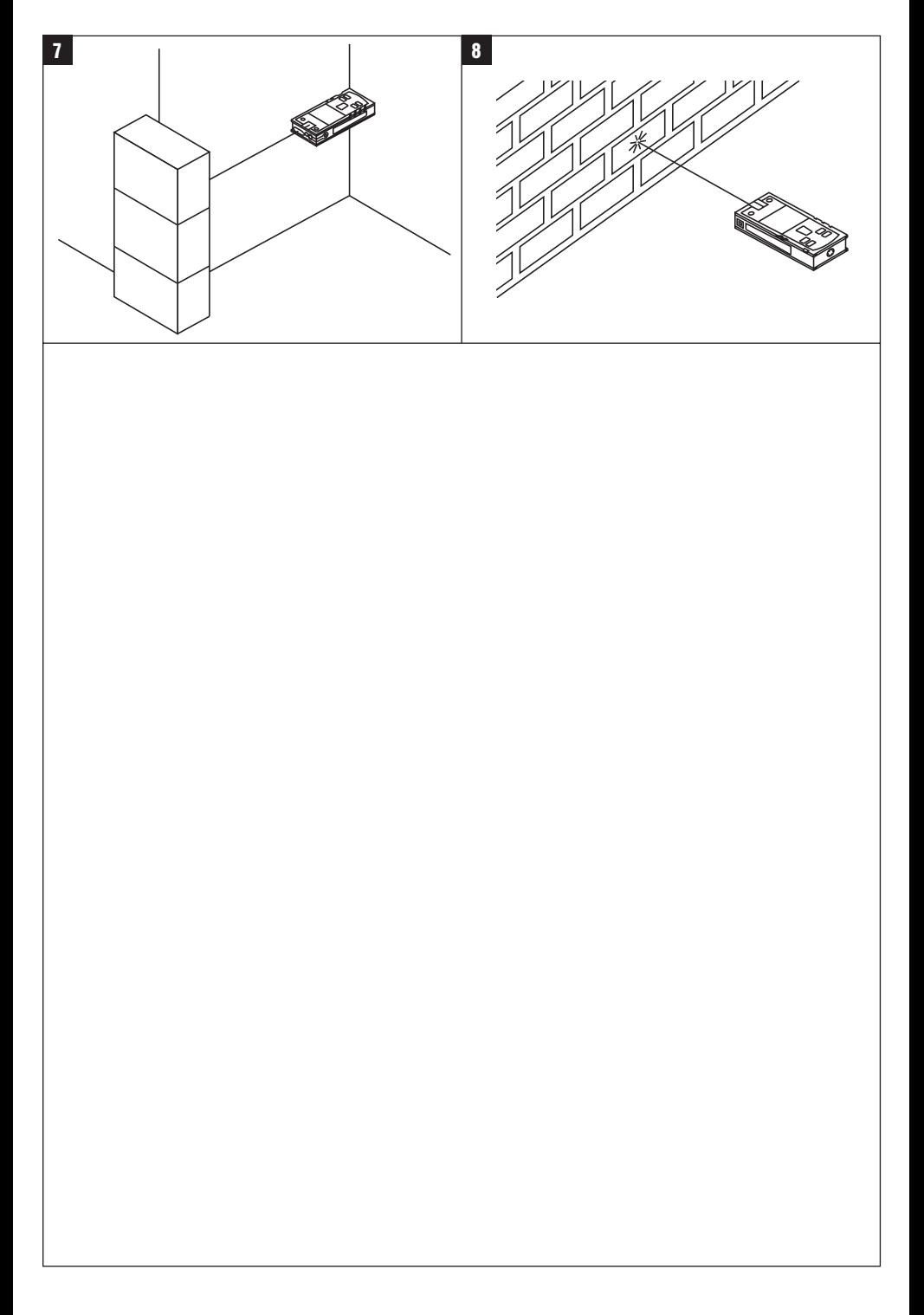

# **Misuratore laser PD 42**

**Leggere attentamente il manuale d'istruzioni prima della messa in funzione.**

**Conservare sempre il presente manuale d'istruzioni insieme allo strumento.**

**Se affidato a terzi, lo strumento deve essere sempre provvisto del manuale d'istruzioni.**

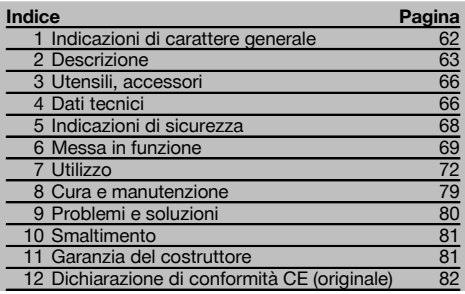

 $\blacksquare$  I numeri rimandano alle figure corrispondenti. Le figure relative al testo si trovano nelle pagine pieghevoli della copertina. Tenere aperte queste pagine durante la lettura del manuale d'istruzioni.

#### **Componenti dello strumento, elementi di comando e**

#### **di visualizzazione** 1

- @ Tasto ON/OFF
- $(2)$  Tasto di misurazione laterale
- $(3)$  Display grafico
- $\overline{4}$ ) Tasto di misurazione
- & Tasto Cancella (Clear)
- ( Livella orizzontale
- ) Tasto FNC
- (8) Astina estraibile
- § Filettatura ¹/₄" per prolunga di misurazione PDA 71
- / Estremità di riscontro posteriori
- (fl) Tasto meno
- · Tasto più
- $(13)$  Filettatura  $1/4$ " sul lato inferiore
- $\widetilde{A}$  Tasto Riferimento
- | Mirino ottico
- ¡ Lente di uscita del raggio laser
- Q Lente di ricezione
- (18) Livella verticale

## **1 Indicazioni di carattere generale**

#### **1.1 Indicazioni di pericolo e relativo significato**

#### **PERICOLO**

Porre attenzione ad un pericolo imminente, che può essere causa di lesioni gravi o mortali.

#### **ATTENZIONE**

Situazione potenzialmente pericolosa, che può causare lesioni gravi o mortali.

#### **PRUDENZA**

Situazione potenzialmente pericolosa, che potrebbe causare lesioni lievi alle persone o danni materiali.

#### **NOTA**

Per indicazioni sull'utilizzo e altre informazioni utili.

# **1.2 Simboli e segnali**

## **Segnali di avvertimento**

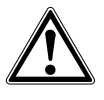

Attenzione: pericolo generico

#### **Simboli**

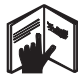

Prima dell'uso leggere il manuale d'istruzioni

Provvedere al riciclaggio dei materiali di scarto

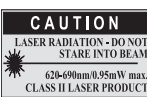

Classe laser II secondo CFR 21, § 1040 (FDA)

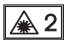

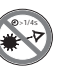

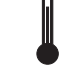

Indicatore della temperatura

Classe laser 2 secondo IEC/EN 60825‑1:2007

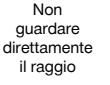

Errore hardware

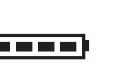

Indicatore batteria

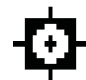

Condizioni di segnale inadeguate

KCC‑REM-HLT‑PD42

#### **Localizzazione dei dati identificativi sullo strumento**

La denominazione del modello ed il numero di serie sono riportati sulla targhetta dello strumento. Riportare questi dati sul manuale d'istruzioni ed utilizzarli sempre come riferimento in caso di richieste rivolte al referente Hilti o al Centro Riparazioni Hilti.

Modello:

Numero di serie:

## **2 Descrizione**

#### **2.1 Utilizzo conforme**

Lo strumento è concepito per la misurazione di distanze, per l'addizione/sottrazione di distanze con molte pratiche funzioni come ad es. timer, calcolo di superfici, volumi, calcolo min/max, misurazione/tracciamento, calcoli di superfici da imbiancare, calcoli tramite teorema di Pitagora e memoria dati.

Non utilizzare lo strumento come livella.

Le misurazioni su materiali plastici schiumosi, ad esempio polistirolo espanso, Styrodor, neve o superfici altamente riflettenti, ecc. possono dare risultati di misurazione errati.

Lo strumento ed i suoi accessori possono essere causa di pericoli, se utilizzati da personale non opportunamente istruito, utilizzati in maniera non idonea o non conforme allo scopo.

Tenere conto delle influenze dell'ambiente circostante. Non utilizzare lo strumento in ambienti ove esista il pericolo d'incendio o di esplosione.

Osservare le indicazioni per il funzionamento, la cura e la manutenzione dello strumento riportate nel manuale d'istruzioni.

Per evitare il rischio di lesioni, utilizzare esclusivamente accessori ed utensili originali Hilti. Non è consentito manipolare o apportare modifiche allo strumento.

#### **NOTA**

Osservare le temperature di esercizio e di magazzinaggio prescritte.

#### **2.2 Display**

Il display visualizza i valori misurati, le impostazioni e lo stato dello strumento. Nella modalità di misura, vengono visualizzati i valori attuali nel campo di visualizzazione inferiore (riga del risultato). Nelle funzioni come ad es. Superficie le distanze misurate vengono visualizzate nelle righe dei risultati parziali e il risultato calcolato nel campo sottostante (riga del risultato).

#### **2.3 Illuminazione del display**

In caso di scarsa luminosità dell'ambiente, l'illuminazione del display si accende automaticamente quando viene premuto un tasto. Dopo 10 secondi l'intensità dell'illuminazione viene ridotta del 50%. Se non viene premuto alcun tasto entro 20 secondi, l'illuminazione si spegne.

#### **NOTA**

L'illuminazione del display consuma ulteriore energia. Per questo motivo, in caso di utilizzo frequente, si dovrà considerare una durata ridotta delle batterie.

#### **2.4 Principio di funzionamento**

La distanza viene determinata attraverso la riflessione di un raggio laser di misurazione contro una superficie riflettente. Con il punto rosso di misurazione laser, viene notevolmente semplificata l'individuazione del bersaglio. La portata dipende dalla capacità di riflessione e dalla qualità della superficie del bersaglio da misurare.

#### **2.5 Principio di misurazione**

Lo strumento emette degli impulsi mediante un raggio laser visibile, che vengono riflessi da un oggetto. La durata viene utilizzata per determinare la distanza.

Questo principio di misurazione consente di ottenere in modo veloce e affidabile misurazioni di distanze su oggetti senza speciali riflettori.

#### **2.6 Visualizzazione di misurazione standard**

La visualizzazione di misurazione standard si attiva sempre quando lo strumento viene acceso mediante il tasto ON/OFF o il tasto di misurazione.

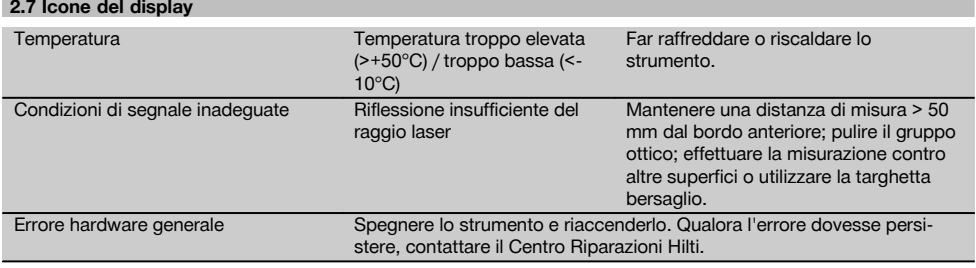

#### **2.8 Tastiera**

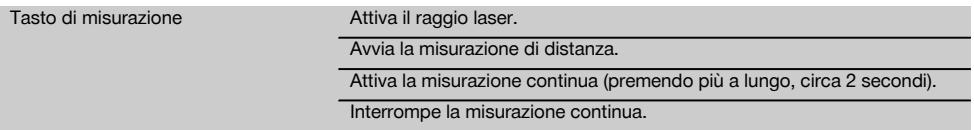

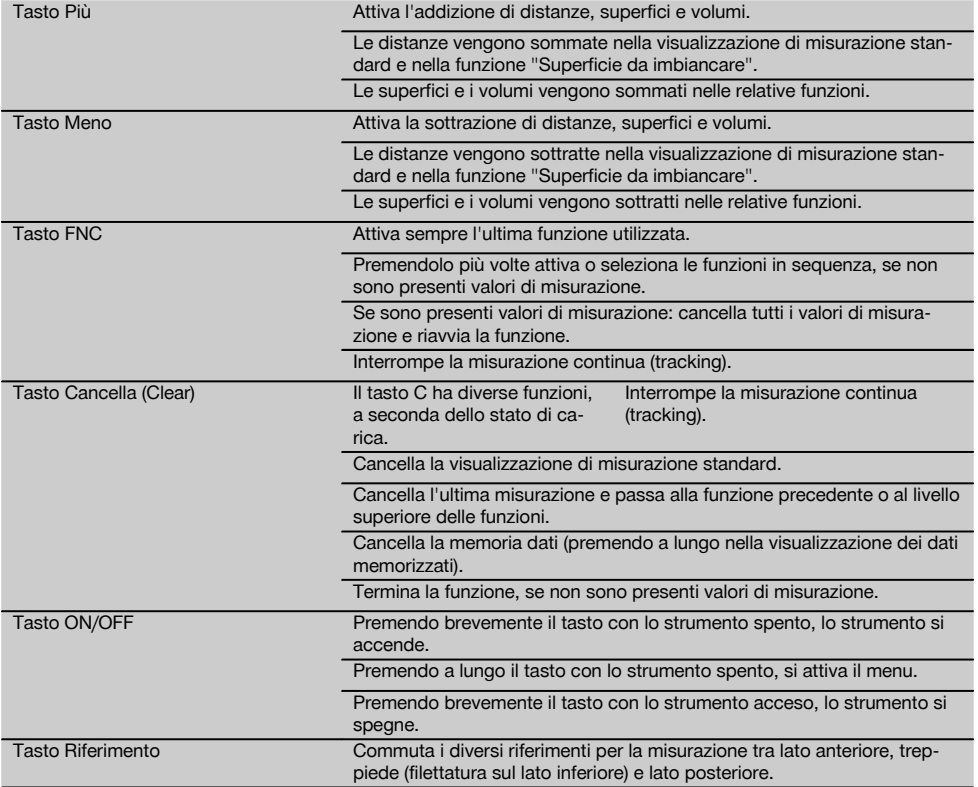

## **2.9 Indicatore dello stato della batteria**

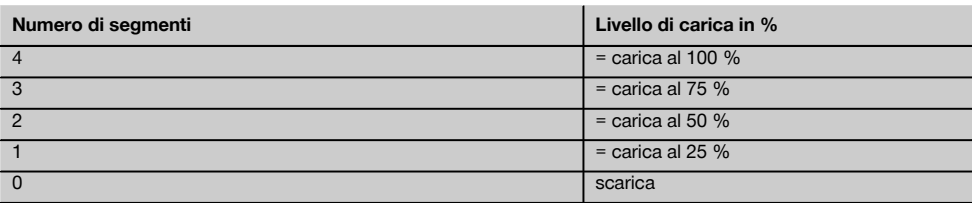

## **2.10 La dotazione standard comprende**

- 1 Misuratore laser PD 42
- 1 Cinghia per polso
- 1 Bersaglio PDA 51
- 2 Batterie
- 1 Chiave per batteria
- 1 Manuale d'istruzioni
- 1 Certificato del costruttore

65

#### **2.11 Occhiali per la visione del raggio laser PUA 60**

Non sono occhiali di protezione e pertanto non proteggono gli occhi dai raggi laser. Gli occhiali, data la loro limitazione nella visione dei colori, non sono adatti all'uso nel traffico stradale, né per l'uso come occhiali da sole. Gli occhiali per la visione del raggio laser PUA 60 migliorano molto la visibilità del raggio laser.

#### **2.12 Targhetta bersaglio PDA 50/ 51 /52**

La targhetta bersaglio PDA 50 è in plastica rigida con uno speciale rivestimento riflettente. Per le distanze a partire da 10 m e con luminosità ridotta, è consigliabile impiegare la targhetta bersaglio.

La targhetta bersaglio PDA 51 non è dotata di rivestimento riflettente, ed è consigliata in caso di condizioni di luce inadeguate e per distanze brevi. La targhetta bersaglio PDA 52 è dotata dello stesso rivestimento riflettente della PDA 50, ma è di dimensioni maggiori, formato A4 (210 x 297 mm). Grazie alle sue dimensioni, è molto più facile mirare la targhetta bersaglio in caso di grandi distanze.

#### **NOTA**

Per garantire distanze affidabili sulla targhetta bersaglio, è necessario effettuare possibilmente una misurazione perpendicolare sulla targhetta bersaglio. In caso contrario potrebbe succedere che il bersaglio sulla targhetta non si trovi sullo stesso livello del punto di installazione (asse parallelo).

#### **NOTA**

Per misurazioni molto precise con la targhetta bersaglio, è necessario aggiungere alle distanze misurate il valore di 1,2 mm.

#### **2.13 Prolunga di misurazione PDA 71**

**3 Utensili, accessori**

La prolunga di misurazione è in alluminio ed è dotata di un'impugnatura in plastica non conduttrice. La vite posta sulla prolunga di misurazione si avvita nel foro filettato sull'estremità di misura posteriore del PD 42. Quando è avvitata la prolunga di misurazione, l'estremità di misura posteriore diventa la punta della prolunga di misurazione, che allunga l'estremità posteriore di 1270 mm (50").

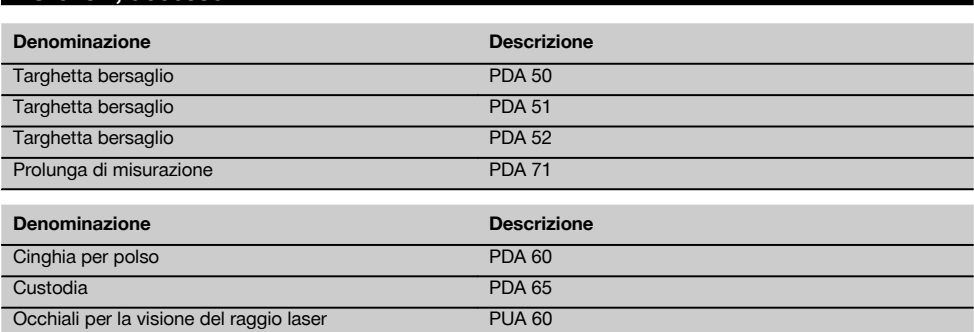

## **4 Dati tecnici**

Con riserva di modifiche tecniche.

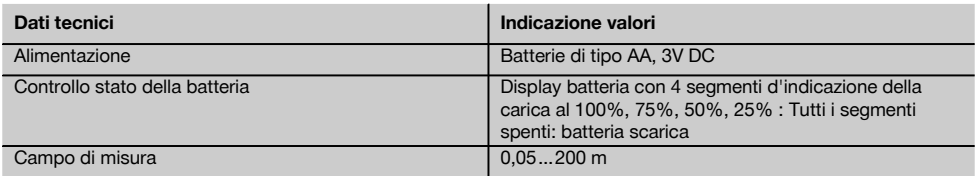

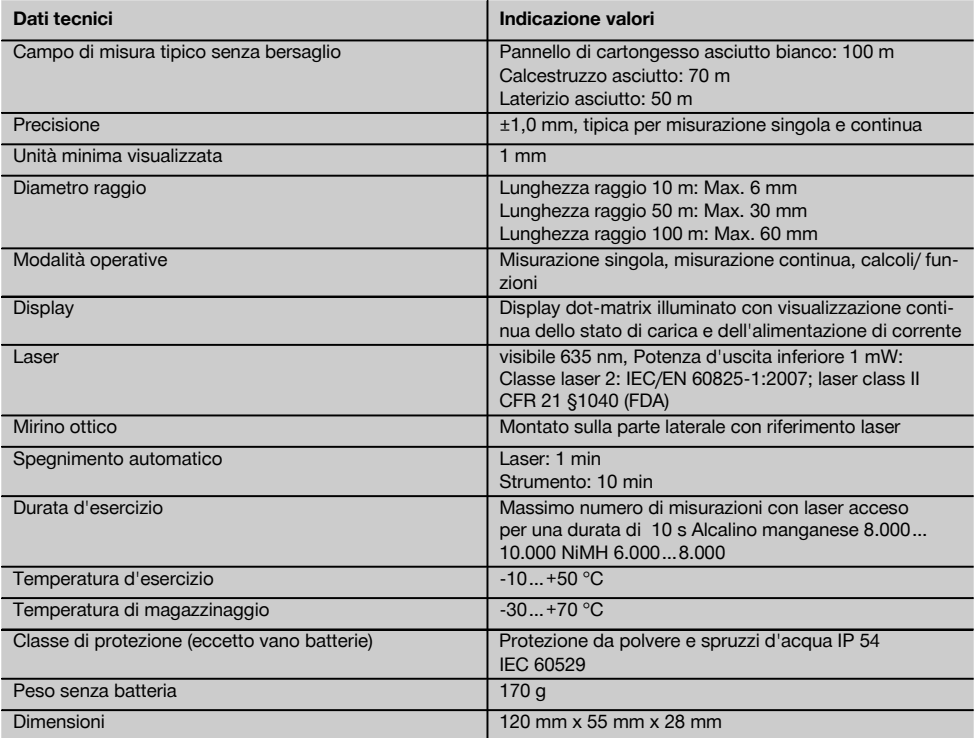

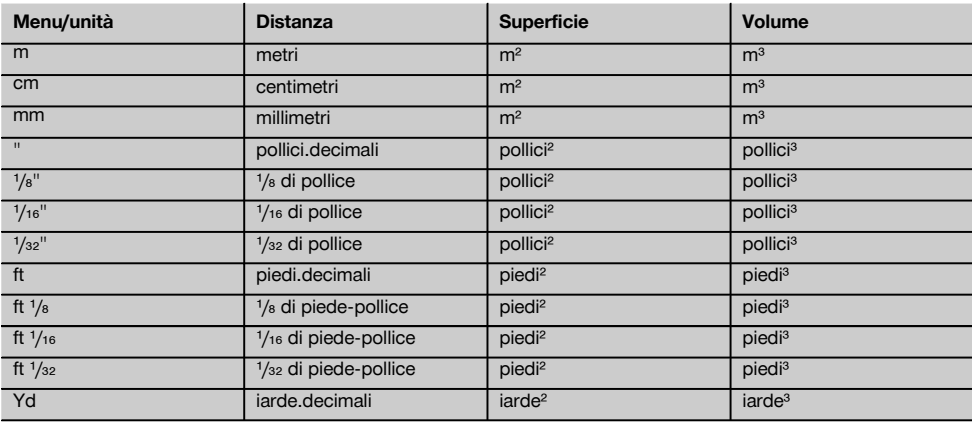

## **5 Indicazioni di sicurezza**

**Oltre alle indicazioni di sicurezza riportate nei singoli capitoli del presente manuale d'istruzioni, è necessario attenersi sempre e rigorosamente alle disposizioni riportate di seguito.**

#### **5.1 Note fondamentali sulla sicurezza**

- a) **Non disattivare i dispositivi di sicurezza e non rimuovere alcuna etichetta con indicazioni e avvertenze.**
- b) **Tenere gli strumenti laser fuori dalla portata dei bambini.**
- Se lo strumento non viene aperto in modo corretto, è possibile che vengano emessi raggi laser superiori alla classe 2. **Fare eseguire eventuali riparazioni dello strumento solamente dal Centro Riparazioni Hilti.**
- d) **Prima di mettere in funzione lo strumento, controllarne ogni volta il corretto funzionamento.**
- e) **Lo strumento non dev'essere utilizzato in prossimità di donne in gravidanza.**
- f) Le misurazioni su superfici mal riflettenti in ambienti altamente riflettenti potrebbero causare errori di misurazione.
- g) Le misurazioni eseguite attraverso cristalli / vetri o altri oggetti possono falsare i risultati delle misure rilevate.
- h) Condizioni di misurazione fortemente mutevoli, ad esempio persone che attraversano il raggio di misurazione, potrebbero falsare il risultato della misurazione.
- i) **Non rivolgere lo strumento contro il sole o altre fonti di luce intensa.**

#### **5.2 Allestimento e protezione dell'area di lavoro**

- a) **Evitare di assumere posture anomale quando si eseguono operazioni di allineamento lavorando su scale. Cercare di tenere una posizione stabile e di mantenere sempre l'equilibrio.**
- b) **Prima della misurazione controllare le impostazioni relative alla misura di riferimento.**
- c) **Se lo strumento viene portato da un ambiente molto freddo in un ambiente caldo o viceversa, è necessario lasciarlo riscaldare prima dell'utilizzo.**
- d) **Per ragioni di sicurezza, verificare i valori precedentemente inseriti e le impostazioni precedenti.**
- e) **Se si orienta lo strumento con la livella, guardare nello strumento soltanto obliquamente.**
- f) **Proteggere l'area di misurazione e, durante l'installazione dello strumento, accertarsi che il raggio non venga indirizzato contro altre persone o contro l'operatore stesso.**
- g) **Utilizzare lo strumento solamente nell'ambito delle limitazioni d'impiego previste.**
- h) **Seguire le indicazioni vigenti a livello nazionale per la prevenzione degli incidenti.**

#### **5.3 Compatibilità elettromagnetica NOTA**

Solo per la Corea: Questo attrezzo è adatto alle onde elettromagnetiche delle aree non abitative (Classe A). L'utente dovrà avere cura di non usare questo attrezzo nelle aree abitative.

Sebbene il prodotto soddisfi i rigidi requisiti delle normative in materia, Hilti non può escludere la possibilità che lo strumento venga danneggiato a causa di una forte irradiazione, che potrebbe essere causa di un malfunzionamento. In questi casi o in caso di dubbio è necessario eseguire delle misurazioni di controllo. Allo stesso modo, Hilti non può neanche escludere che altri strumenti (ad es. dispositivi di navigazione di velivoli) possano essere disturbati. Lo strumento corrisponde alla classe A; non si possono escludere disturbi nei centri abitati.

#### **5.4 Misure generali di sicurezza**

- a) **Controllare lo strumento prima dell'uso. Nel caso in cui si riscontrino danneggiamenti, fare eseguire la riparazione presso un Centro Riparazioni Hilti.**
- b) **Dopo una caduta o in seguito ad altre sollecitazioni di natura meccanica, controllare la precisione di funzionamento dello strumento.**
- c) **Sebbene lo strumento sia concepito per l'utilizzo in condizioni gravose in cantiere, è necessario utilizzarlo con la stessa cura che si usa anche per altri strumenti di misura.**
- d) **Sebbene lo strumento sia protetto da eventuali infiltrazioni di umidità, dovrebbe sempre essere asciugato prima di essere riposto nell'apposito contenitore utilizzato per il trasporto.**

#### **5.5 Parte elettrica**

- a) **Le batterie non devono essere lasciate alla portata dei bambini.**
- b) **Non lasciare surriscaldare le batterie e non esporle alle fiamme.** Le batterie possono esplodere oppure sprigionare sostanze tossiche.
- c) **Non ricaricare le batterie.**
- d) **Non saldare le batterie nello strumento.**
- e) **Non scaricare le batterie mediante cortocircuito.** Ciò potrebbe provocare il surriscaldamento ed il rigonfiamento delle batterie.
- f) **Non tentare di aprire le batterie e non esporle a eccessive sollecitazioni meccaniche.**

#### **5.6 Classificazione del laser**

A seconda della versione di vendita, l'attrezzo è conforme alla classe laser 2 secondo la normativa IEC60825- 1:2007 / EN60825-1:2007 ed alla classe II secondo CFR 21 § 1040 (FDA). Questi strumenti possono essere utilizzati senza ulteriori misure di protezione. Il riflesso incondizionato di chiusura delle palpebre è sufficiente a proteggere l'occhio da un'accidentale esposizione al raggio laser di breve durata. Tale riflesso può essere tuttavia pregiudicato dall'assunzione di medicinali, alcolici o droghe. Ciononostante, come per la luce del sole, si

dovrebbe evitare di guardare direttamente verso la fonte di luce. Non indirizzare il raggio laser verso altre persone.

#### **5.7 Trasporto**

**Rimuovere sempre le batterie / la batteria ricaricabile dallo strumento prima di procedere alla spedizione.**

## **6 Messa in funzione**

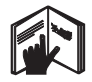

**6.1 Inserimento delle batterie**  $\blacksquare$ 

## **PRUDENZA**

**Non utilizzare batterie danneggiate.**

#### **PRUDENZA**

**Sostituire sempre il set di batterie completo.**

#### **PERICOLO**

**Non utilizzare contemporaneamente batterie nuove e batterie usate. Non utilizzare batterie di marche diverse oppure di tipo diverso.**

- 1. Svitare il coperchio delle batterie sul lato posteriore.<br>2. Estrarre le batterie dall'imballo ed inseride diretta.
- 2. Estrarre le batterie dall'imballo ed inserirle direttamente nello strumento. **NOTA** Osservare la polarità (vedere i contrassegni

nel vano batterie).

3. Accertarsi che il dispositivo di bloccaggio del vano batterie si chiuda in modo corretto.

#### **6.2 Accensione / spegnimento dello strumento**

- 1. Lo strumento può essere acceso sia con il tasto ON/OFF che con il tasto di misurazione.
- 2. Premendo il tasto ON/OFF con lo strumento spento: lo strumento si accende. Il raggio laser è spento.
- 3. Premendo il tasto ON/OFF con lo strumento acceso: lo strumento si spegne.
- 4. Premendo il tasto di misurazione con lo strumento spento: lo strumento e il raggio laser si accendono.

#### **6.3 Prime misurazioni di distanze**

- 1. Premere una volta il tasto di misurazione. Con lo strumento spento, vengono accesi lo strumento e il raggio di misurazione. Con lo strumento acceso si accende il raggio di misurazione.
- 2. Orientarlo con il punto laser visibile su una superficie bianca a una distanza di circa 3 - 10 m.
- 3. Premere ancora una volta il tasto di misurazione. Dopo meno di un secondo viene visualizzata la distanza, ad esempio 5.489 m.

È stata eseguita la prima misurazione di una distanza con lo strumento.

## **6.4 Menu Impostazioni**

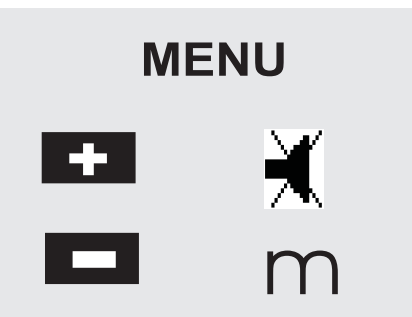

- 1. Per avviare il menu, premere il tasto ON/OFF sullo strumento spento per circa 2 secondi.
- 2. Premere il tasto più per attivare o disattivare il segnale acustico (bip).
- 3. Premere il tasto meno per commutare tra le diverse unità.
- 4. Per uscire dal menu, premere brevemente il tasto ON/OFF.

Lo strumento si spegne e tutte le impostazioni visualizzate vengono applicate.

#### **6.5 Riferimenti per la misura**

#### **NOTA**

Lo strumento può misurare distanze da 5 diversi punti di riferimento. La commutazione tra lato anteriore e lato posteriore avviene attraverso il tasto Riferimento posto sul lato anteriore sinistro dello strumento. Se l'astina estraibile viene aperta a 180°, il punto di riferimento diventa automaticamente la punta dell'astina estraibile. Se sul lato posteriore dello strumento (vano batterie) viene avvitata la prolunga di misurazione, questa viene riconosciuta automaticamente dallo strumento e viene visualizzata con l'icona dell'astina estraibile. Anche la prolunga di misurazione PDA 71 può essere avvitata al lato inferiore, ma non viene riconosciuta automaticamente.

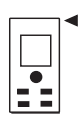

Lato anteriore

69

it

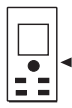

#### Filettatura lato inferiore

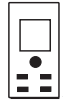

Lato posteriore

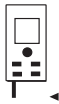

Astina estraibile

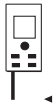

Prolunga di misurazione PDA 71 avvitata sul lato posteriore.

#### **6.6 Mirino ottico 3**

#### **NOTA**

Per le distanze a partire da 10 m è consigliabile impiegare il mirino ottico.

Il mirino ottico integrato è particolarmente utile nelle misurazioni in cui il punto laser di misurazione sia poco visibile o del tutto invisibile. Con il mirino ottico è possibile visualizzare obiettivi anche a grande distanza. Quando il punto laser è acceso, è visibile nel mirino ottico. Se il punto laser nel mirino ottico si spegne, significa che la misurazione è avvenuta correttamente, oppure che il raggio laser si è disattivato dopo aver superato il limite di tempo. Il mirino ottico funziona parallelamente al raggio di misurazione laser.

1. Premere il tasto di misurazione per accendere il raggio laser e per puntare il bersaglio.

2. Premere il tasto di misurazione o il tasto di misurazione laterale e prendere la mira finché il punto laser nel mirino non scompare Sul display viene visualizzata la distanza.

**6.7 Misurazione di distanze**

#### **NOTA**

Chiudendo l'astina estraibile, indipendentemente dall'inclinazione con cui era aperta e da dove era impostata la battuta di riferimento, il riferimento per la misura viene sempre impostato sul lato posteriore.

È possibile misurare le distanze su tutti gli obiettivi non cooperativi e immobili, ovvero calcestruzzo, pietra, legno, plastica, carta ecc. Non è consentito l'utilizzo di prismi o altri obiettivi altamente riflettenti, in quanto possono falsare il risultato.

**6.7.1 La misurazione delle distanze passo per passo**

## **NOTA**

Lo strumento misura distanze in brevissimo tempo e visualizza diverse informazioni sul display.

Accendere lo strumento con il tasto ON/OFF.

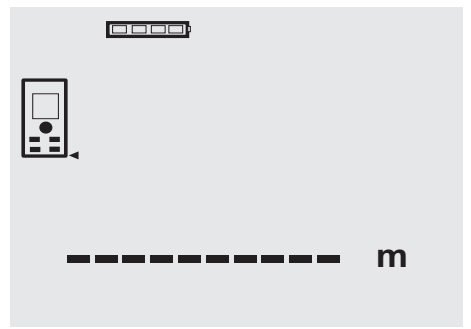

Premere una volta il tasto di misurazione. Il raggio laser rosso di misurazione si accende ed è visibile con un punto sulla superficie bersaglio. Questa modalità bersaglio viene visualizzata sul display con il lampeggio dell'icona del raggio laser.

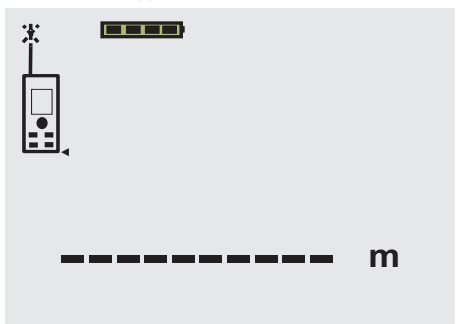

Mirare il bersaglio. Per la misurazione delle distanze, premere ancora una volta il tasto di misurazione. Il risultato di norma viene visualizzato entro un secondo sulla riga dei risultati e il raggio laser di misurazione si spegne.

it

#### 0000

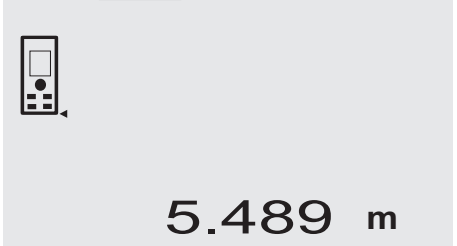

Per altre misurazioni di distanze, vengono visualizzate fino a 3 distanze precedenti nella riga dei risultati parziali, ovvero in tutto le ultime 4 distanze misurate.

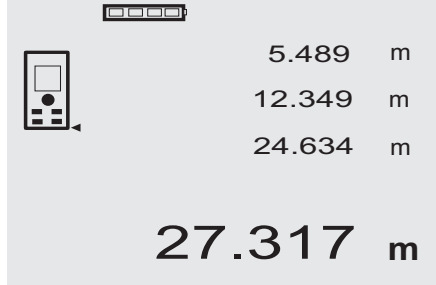

Ovviamente lo strumento può essere acceso in qualunque momento anche tramite il tasto di misurazione. Se con questa visualizzazione viene premuto il tasto C, tutti i valori visualizzati vengono cancellati dal display.

#### **6.7.2 Modalità di misurazione**

È possibile misurare le distanze in due modalità di misurazione, ovvero la misurazione singola o la misurazione continua. La misurazione continua viene utilizzata per riportare distanze o lunghezze date e in caso di difficoltà nella misurazione di distanze, ad esempio su angoli, bordi, nicchie, ecc.

#### **6.7.2.1 Misurazione singola (tasto di misurazione)**

- 1. Accendere il raggio laser di misurazione con il tasto di misurazione.
- 2. Premere nuovamente il tasto di misurazione. Dopo meno di un secondo viene visualizzata la distanza misurata nella riga dei risultati in basso.

#### **6.7.2.2 Misurazione singola (tasto ON/OFF)**

- 1. Accendere il raggio laser di misurazione con il tasto ON/OFF.
- 2. Premere il tasto di misurazione per accendere il raggio laser e per puntare il bersaglio.
- 3. Premere nuovamente il tasto di misurazione. Dopo meno di un secondo viene visualizzata la distanza misurata nella riga dei risultati in basso.

## **6.7.2.3 Misurazione continua**

#### **NOTA**

La misurazione continua è possibile ovunque si possano misurare singole distanze. Lo stesso vale anche per le funzioni come ad es. Superficie.

1. Per attivare la misurazione continua, premere il tasto di misurazione per circa 2 secondi.

**NOTA** Indipendentemente dal fatto che lo strumento sia spento o che il raggio laser sia acceso o spento, lo strumento scatta sempre in modalità di misurazione continua.

Con la misurazione continua, le distanze vengono aggiornate nella riga dei risultati con circa 6 - 10 misurazioni al secondo, a seconda della capacità di riflessione della superficie del bersaglio. Qualora sia attivato il segnale acustico, la misurazione continua viene segnalata con un "bip" circa 2-3 volte al secondo.

2. Premendo ancora una volta il tasto di misurazione viene interrotto il processo di misurazione. Viene visualizzata l'ultima misurazione valida nella riga dei risultati.

#### **6.7.3 Misurazione da un angolo 4 5**

Per misurare diagonali di locali o per misurare da angoli di difficile accesso si utilizza l'astina estraibile.

- 1. Aprire l'astina estraibile di 180°. Il punto di riferimento per la misura diviene automaticamente la punta dell'astina estraibile. Lo strumento considera l'estensione del punto di riferimento e di conseguenza corregge le distanze misurate.
- 2. Impostare lo strumento con l'astina estraibile nel punto di partenza desiderato e orientarlo sul bersaglio.
- 3. Premere il tasto di misurazione. Sul display viene visualizzato il valore misurato.

#### **6.7.4 Misurazione con bersaglio 6 7**

Per misurare distanze su spigoli esterni (ad esempio muri esterni di case, recinzioni, ecc.), si può ricorrere a mezzi ausiliari, quali assi, mattoni o altri oggetti adatti da puntare come bersaglio sullo spigolo stesso. Per distanze maggiori o condizioni di luce inadeguate (forte luce del sole), si consiglia l'uso della targhetta bersaglio PDA 50, PDA 51 o PDA 52.

#### **6.7.5 Misurazione in ambienti luminosi**

Per le distanze più lunghe e in caso di ambienti molto luminosi, si consiglia l'uso della targhetta bersaglio PDA 50, PDA 51 o PDA 52.

## **6.7.6 Misurazioni su superfici ruvide** 8

Su superfici ruvide (ad esempio intonaco grezzo), sarà misurato un valore medio ponderato, che considera il centro del raggio laser come più alto rispetto alla zona del bordo.

it

#### **6.7.7 Misurazioni su superfici tonde o inclinate**

Se su queste superfici si prende la mira con una grande inclinazione, è possibile che arrivi allo strumento scarsa energia luminosa o, in caso di bersagli ad angolo retto, troppa energia luminosa. In entrambi i casi si consiglia l'uso della targhetta bersaglio PDA 50, PDA 51 o PDA 52.

#### **6.7.8 Misurazioni su superfici bagnate o lucide**

Se il misuratore laser può essere puntato contro la superficie, verrà effettuata una misurazione affidabile. Nel caso di superfici altamente riflettenti, è necessario considerare una riduzione della portata oppure una misura del riflesso della luce.

#### **6.7.9 Misurazioni su superfici trasparenti**

In linea di massima è possibile misurare distanze su materiali che lasciano trasparire la luce, ad esempio liquidi, polistirolo espanso, gommapiuma, ecc. La luce penetra in questi materiali, con il rischio di causare errori di misurazione. Anche nella misurazione attraverso il vetro o

qualora si trovino oggetti all'interno delle linee di bersaglio, è possibile che si verifichino errori di misurazione.

#### **6.7.10 Portata delle misurazioni**

#### **6.7.10.1 Maggiore portata della misurazione**

Normalmente, le misurazioni in caso di oscurità, penombra e su bersagli in ombra o con lo strumento in ombra, comportano un aumento della portata.

Le misurazioni con utilizzo della targhetta bersaglio PDA 50, PDA 51 e PDA 52 consentono un aumento della portata.

#### **6.7.10.2 Portata di misurazione ridotta**

In caso di misurazioni in ambienti altamente illuminati, ad esempio alla luce del sole o in presenza di fari molto luminosi, è possibile che si verifichi una riduzione della portata.

Le misurazioni attraverso il vetro o su oggetti entro la linea di bersaglio, possono comportare una riduzione della portata.

Le misurazioni su superfici opache verdi, blu, nere o bagnate e lucide possono comportare una riduzione della portata.

#### **7 Utilizzo**

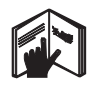

#### **NOTA**

Per sommare e sottrarre distanze si usano i tasti diretti, tutte le altre funzioni vengono richiamate con il tasto FNC.

#### **7.1 Misurazioni di distanze**

#### **NOTA**

In linea di massima, per tutte le funzioni è possibile seguire le procedure passo a passo con visualizzazione grafica.

#### **NOTA**

Con tutte le funzioni in cui sono possibili misurazioni di distanze singole, è possibile utilizzare le misurazioni continue.

#### **NOTA**

Nel caso in cui si verifichino errori di misurazione durante la misurazione continua o nel caso in cui la misurazione continua venga arrestata con un'ulteriore pressione del tasto di misurazione, viene visualizzata l'ultima distanza valida.

#### **7.2 Addizione di distanze**

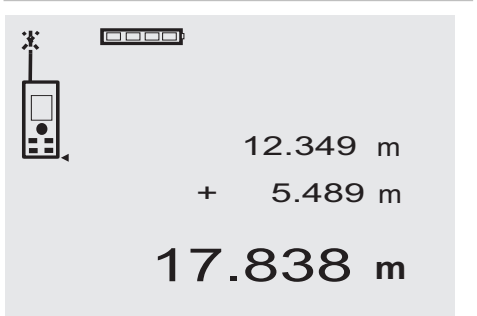

È possibile sommare facilmente le singole distanze, ad esempio per determinare l'apertura di finestre e porte o per ricavare una distanza complessiva da più distanze singole.

- 1. Premere il tasto di misurazione (raggio laser acceso).<br>2 Orientare lo strumento sul bersaglio
- 2. Orientare lo strumento sul bersaglio.<br>3. Premere il tasto di misurazione
- 3. Premere il tasto di misurazione. La prima distanza viene misurata e visualizzata (il raggio laser si spegne).
- 4. Premere il tasto per l'addizione. Nella riga centrale viene scritta la prima distanza, e nella riga dei risultati parziali il segno più (il laser si accende).
- 5. Orientare lo strumento sul successivo bersaglio.<br>6. Premere il tasto di misurazione
- 6. Premere il tasto di misurazione. La seconda distanza viene misurata e visualizzata nella riga inferiore dei risultati parziali. Nella riga dei risultati viene visualizzato il risultato dell'addizione. La somma attuale delle distanze viene visualizzata sempre nella riga dei risultati. Ripetere le operazioni finché non verranno sommate

tutte le distanze.

7. Per terminare la procedura di addizione, basta misurare una distanza senza utilizzare precedentemente il tasto più.

Tutti i precedenti risultati di misura e dei calcoli sono visibili nelle righe intermedie.

8. Premere il tasto C per cancellare la visualizzazione.

#### **7.3 Sottrazione di distanze**

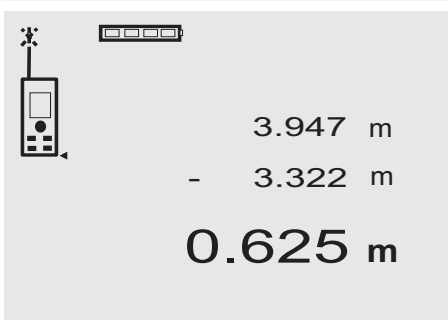

È possibile sottrarre comodamente le distanze, ad esempio per calcolare la distanza dal bordo inferiore di un tubo al soffitto. In questo caso viene sottratta la distanza dal pavimento o dal bordo inferiore del tubo fino al soffitto. Sottraendo ancora il diametro del tubo, il risultato sarà la distanza dal bordo superiore del tubo al soffitto.

- 1. Premere il tasto di misurazione (il raggio laser si accende).
- 2. Orientare lo strumento sul bersaglio.<br>3. Premere il tasto di misurazione. La
- Premere il tasto di misurazione. La prima distanza viene misurata e visualizzata (il raggio laser si spegne).
- 4. Premere il tasto per la sottrazione. La prima distanza viene scritta nella riga centrale e un segno "meno" nella riga inferiore dei risultati parziali (il raggio laser si accende).
- 5. Orientare lo strumento sul successivo bersaglio.

6. Premere il tasto di misurazione. La seconda distanza viene misurata e visualizzata nella riga inferiore dei risultati parziali. Nella riga dei risultati viene visualizzato il risultato

della sottrazione.

La differenza attuale delle distanze è sempre nella riga dei risultati.

Ripetere le operazioni finché non verranno sottratte tutte le distanze.

7. Per terminare la procedura di sottrazione, basta misurare una distanza senza utilizzare precedentemente il tasto meno.

Tutti i precedenti risultati di misura e dei calcoli sono visibili nelle righe intermedie.

8. Premere il tasto C per cancellare la visualizzazione

## **7.4 Timer**

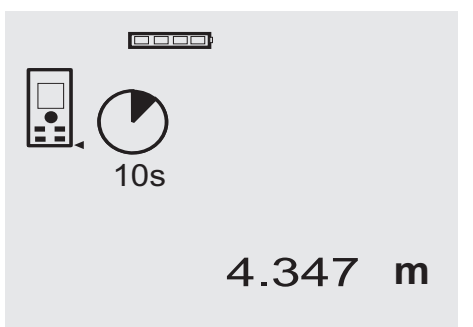

Il timer funziona in modo analogo a quelli presenti sulle videocamere. Con i tasti più e meno si può commutare su tre posizioni, 5, 10, 20 secondi in più o in meno. Per attivare il timer si preme il tasto di misurazione. Con il tasto C è possibile interrompere il timer. Ogni secondo viene emesso un segnale acustico, fino a 4 secondi circa prima della scadenza del timer, e un doppio segnale acustico segnala la fine.

# **7.5 Misurazione di superfici** 00000 5.489 m 12.349 m 67.784 m<sup>2</sup>

I singoli passaggi per la misurazione di superfici vengono suggeriti nel grafico corrispondente visualizzato sul display. Per determinare ad esempio la superficie di un locale, procedere come segue:

1. Premere il tasto FNC per attivare la funzione Superficie.

**NOTA** Dopo l'avvio della funzione "superficie", il raggio laser è già acceso.

- 2. Orientare lo strumento sul bersaglio.<br>3. Premere il tasto di misurazione
- 3. Premere il tasto di misurazione. Viene misurata e visualizzata la larghezza del locale. In seguito, il display richiede automaticamente la misurazione della lunghezza del locale.
- 4. Orientare lo strumento sul successivo bersaglio per misurare la lunghezza.
- 5. Premere il tasto di misurazione. Viene misurata la seconda distanza, viene immediatamente calcolata la superficie, quindi visualizzata nella riga dei risultati.

Entrambe le distanze utilizzate per il calcolo della superficie sono visualizzate nelle righe dei risultati parziali e possono essere comodamente annotate dopo la misurazione.

6. Con il tasto C è possibile interrompere le misurazioni in qualunque momento, cancellare in sequenza le ultime misurazioni e misurare di nuovo.

**NOTA** Se si preme più volte il tasto C o se si preme il tasto FNC, la funzione viene interrotta o riavviata.

**NOTA** Se la seconda distanza viene misurata con la misurazione continua (tracking), il risultato della superficie viene aggiornato costantemente. Così si possono riportare superfici parziali.

**NOTA** Dopo il risultato della superficie, con il tasto più si può sommare la superficie successiva a quella attuale, oppure si può sottrarre con il tasto meno.

#### **7.6 Misurazione di volumi**

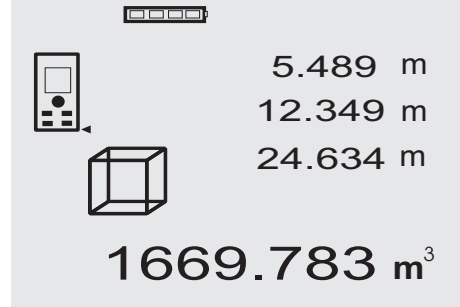

I singoli passaggi per la misurazione di volumi vengono suggeriti nel grafico corrispondente visualizzato sul display. Per determinare ad esempio il volume di un locale, procedere come segue:

- 1. Premere il tasto FNC per attivare la funzione Volume. È possibile misurare volumi con una sola procedura. **NOTA** Dopo l'avvio della funzione "volumi", il raggio laser è già acceso.
- 2. Orientare lo strumento sul bersaglio.
- 3. Premere il tasto di misurazione. Viene misurata e visualizzata la larghezza del locale.
- 4. In seguito, il display richiede automaticamente la misurazione della lunghezza del locale.
- 5. Orientare lo strumento sul successivo bersaglio per misurare la lunghezza.
- 6. Premere il tasto di misurazione. Viene misurata e visualizzata la lunghezza del locale.
- 7. Premere il tasto di misurazione
- 8. Orientare lo strumento sul successivo bersaglio per misurare l'altezza del locale.
- 9. Premere il tasto di misurazione. Dopo la misurazione dell'altezza, viene calcolato immediatamente il volume e viene visualizzato nella riga dei risultati.

Tutte e tre le distanze utilizzate per il calcolo del volume sono inserite nelle righe dei risultati parziali e possono essere comodamente annotate dopo la misurazione.

10. Con il tasto C è possibile interrompere le misurazioni in qualunque momento, cancellare in sequenza le ultime misurazioni e misurare di nuovo.

**NOTA** Se si preme più volte il tasto C o se si preme il tasto FNC, la funzione viene interrotta o riavviata. **NOTA** Se la terza distanza viene misurata con la misurazione continua (tracking), il risultato del volume viene aggiornato costantemente. Così si possono riportare volumi parziali.

**NOTA** Dopo il risultato del volume, con il tasto più si può sommare il volume successivo a quello attuale, oppure si può sottrarre con il tasto meno.

#### **7.7 Misurazione Min / Max**

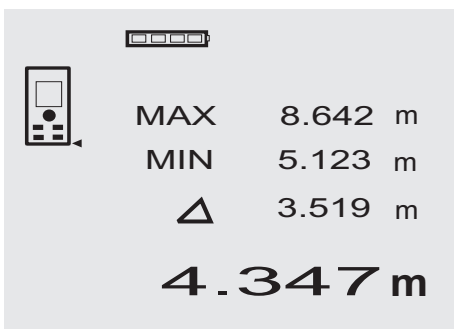

La misurazione massima serve essenzialmente per determinare le diagonali, la misurazione minima per determinare o orientare oggetti paralleli o per eseguire misurazioni in punti inaccessibili. Per la misurazione massima si utilizza la modalità continua; questa modalità aggiorna la visualizzazione ogni volta che aumenta la distanza misurata. Per la misurazione minima si utilizza la modalità continua; questa modalità aggiorna la visualizzazione ogni volta che diminuisce la distanza misurata. La combinazione della visualizzazione contemporanea della distanza minima e massima consente di determinare rapidamente e in modo semplice ed affidabile la differenza tra le distanze. In questo modo è possibile determinare facilmente e con sicurezza le distanze dei tubi sotto i tetti o le distanze tra due oggetti anche in punti difficili da raggiungere.

1. Premere il tasto FNC per attivare la funzione Min / Max.

**NOTA** Dopo l'avvio della funzione "Min / Max" il raggio laser è già acceso.

- 2. Orientare lo strumento sul bersaglio.<br>3. Premere il tasto di misurazione
- 3. Premere il tasto di misurazione. In seguito si avvia la misurazione continua. Nel campo MIN e MAX viene aggiornata la visualizzazione in caso di aumento o diminuzione della distanza
- 4. Premere il tasto di misurazione per interrompere la misurazione.

Il display visualizza i valori della distanza massima, della distanza minima e della differenza tra le due.

5. Con il tasto C è possibile interrompere, cancellare e misurare di nuovo le ultime misurazioni in qualunque momento.

**NOTA** Se si preme più volte il tasto C o se si preme il tasto FNC, la funzione viene interrotta o riavviata. **NOTA** Non è possibile annullare ulteriormente le operazioni. Se si preme più volte il tasto C o se si preme una volta il tasto FNC, la funzione viene interrotta.

#### **7.8 Misurazione / tracciamento**

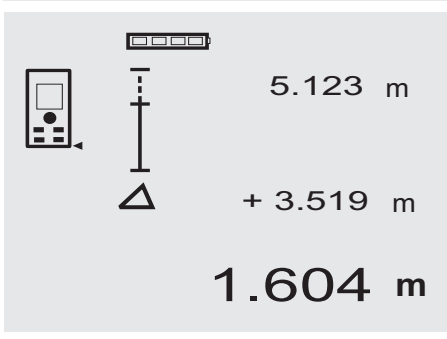

Con lo strumento è possibile riportare e contrassegnare misure date o misurate, ad esempio nella costruzione di pareti in cartongesso.

#### **7.8.1 Trasferimento di distanze misurate**

1. Premere il tasto FNC per attivare la funzione Misurazione.

**NOTA** Dopo l'avviamento della funzione "misurazione" il raggio laser è già acceso.

- 2. Orientare lo strumento sul bersaglio.
- 3. Premere il tasto di misurazione. La distanza iniziale, cioè la distanza da riportare, viene misurata e visualizzata nella riga superiore dei risultati parziali.
- 4. Premere il tasto di misurazione. Viene avviata la misurazione continua. Nella riga inferiore dei risultati viene visualizzata la differenza tra la distanza attuale (vedere riga di misurazione) e la distanza iniziale.
- 5. Spostare lo strumento in avanti e indietro finché l'indicazione della differenza è sufficientemente vicina al punto "zero" in funzione delle proprie esigenze.
- 6. Con il tasto C è possibile interrompere, cancellare e misurare di nuovo le ultime misurazioni in qualunque momento.

**NOTA** Non è possibile annullare ulteriormente le operazioni. Se si preme più volte il tasto C o se si preme una volta il tasto FNC, la funzione viene interrotta.

#### **7.8.2 Trasferimento di distanze date**

1. Premere il tasto FNC per attivare la funzione Misurazione.

**NOTA** Dopo l'avviamento della funzione "misurazione" il raggio laser è già acceso.

- 2. Inserire la distanza iniziale premendo il tasto più. **NOTA** Premendo una volta il tasto più l'ultima cifra aumenta di un'unità. Tenendo premuto il tasto più le cifre aumentano più velocemente. Quanto più a lungo si tiene premuto il tasto, tanto più veloce sarà l'incremento delle cifre. Il tasto meno si comporta come il tasto più, ma in senso decrescente.
- 3. Premere il tasto di misurazione. Viene avviata la misurazione continua. Nella riga inferiore dei risultati viene visualizzata la differenza tra la distanza attuale (vedere riga di misurazione) e la distanza iniziale.
- 4. Spostare lo strumento in avanti e indietro finché l'indicazione della differenza è sufficientemente vicina al punto "zero" in funzione delle proprie esigenze.
- 5. Con il tasto C è possibile interrompere, cancellare e misurare di nuovo le ultime misurazioni in qualunque momento.

**NOTA** Non è possibile annullare ulteriormente le operazioni. Se si preme più volte il tasto C o se si preme una volta il tasto FNC, la funzione viene interrotta.

#### **7.9 Superficie da imbiancare**

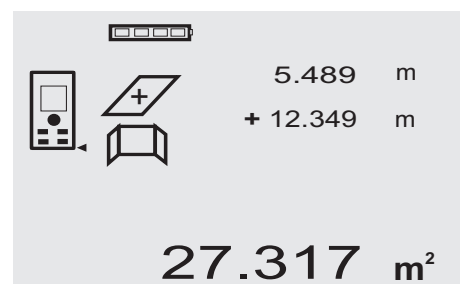

La funzione "superficie da imbiancare" si impiega per determinare, ad esempio, la superficie delle pareti in un locale. A tale scopo viene calcolata la somma di tutte le lunghezze delle pareti e viene moltiplicata per l'altezza del locale.

- 1. Premere il tasto FNC per attivare la funzione Superficie da imbiancare. **NOTA** Dopo l'avvio della funzione "superficie da
- imbiancare", il raggio laser è già acceso. 2. Misurare la lunghezza della prima parete. La distanza viene visualizzata nella riga superiore
- dei risultati parziali. 3. Premere il tasto più e misurare la distanza successiva.

La somma delle due distanze viene visualizzata nella riga dei risultati di misurazione.

4. Premere nuovamente il tasto più per misurare la distanza successiva.

La somma delle distanze viene ora visualizzata sulla riga superiore dei risultati parziali.

- 5. Misurare la 3ª distanza e, se necessario, altre distanze.
- 6. Una volta sommate tutte le lunghezze delle pareti, dopo la misurazione dell'ultima distanza premere nuovamente il tasto di misurazione, se la somma di tutte le distanze viene visualizzata nella riga dei risultati di misurazione (in basso).

La somma delle distanze viene ora visualizzata nella riga superiore dei risultati parziali e nella riga sotto viene visualizzato un segno di moltiplicazione.

7. Ora misurare l'altezza della parete (= altezza del locale).

Nella riga dei risultati di misurazione (in basso) viene visualizzata la superficie totale delle pareti del locale.

8. Con il tasto C è possibile interrompere, cancellare e misurare di nuovo le ultime misurazioni in qualunque momento.

**NOTA** Non è possibile annullare ulteriormente le operazioni. Se si preme più volte il tasto C o se si preme una volta il tasto FNC, la funzione viene interrotta.

**NOTA** Con il tasto meno si possono sottrarre delle lunghezze, ad es. finestre o porte. Il tasto più e il tasto meno possono essere utilizzati alternativamente in qualunque momento.

### **7.10 Misurazioni indirette**

È possibile individuare una distanza indiretta con più misurazioni di distanze e con il calcolo secondo il teorema di Pitagora. Le funzioni per la misurazione indiretta vengono richiamate con il tasto FNC. È possibile scegliere tra due varianti:

La variante di Pitagora semplice, come triangolo con due distanze misurate.

La variante di Pitagora doppia, con 2 triangoli composti. La variante di Pitagora composta con 2 triangoli differenti. **NOTA**

In linea di massima, con i risultati di misurazione indiretti bisogna tener conto di una possibile riduzione della precisione, decisamente inferiore alla precisione dello strumento. Per ottenere il migliore risultato possibile, è necessario osservare la geometria (ad es. angolo retto e rapporto del triangolo). I migliori risultati si raggiungono quando si misura con cura dagli angoli, quando tutti i punti di misurazione si trovano sullo stesso piano spaziale e quando si misura vicino all'oggetto, piuttosto che da una grande distanza.

#### **7.10.1 Variante di Pitagora semplice**

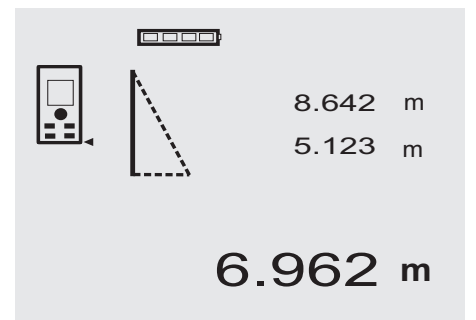

Seguire il display grafico, che indica le distanze da misurare visualizzando un lato lampeggiante del triangolo. Se le 2 distanze necessarie sono state misurate, viene calcolato il risultato e viene visualizzato nella riga dei risultati di misurazione (in basso).

1. Premere il tasto FNC per attivare la funzione Variante di Pitagora semplice.

**NOTA** Dopo l'avvio della funzione "variante di Pitagora semplice" il raggio laser è già acceso.

2. Orientare lo strumento sul bersaglio visualizzato nel display grafico.

Premere il tasto di misurazione.

- 3. In seguito, la grafica del display richiede automaticamente la misurazione della distanza più breve.
- 4. Orientare il raggio laser e premere il tasto di misurazione.

**NOTA** In questa fase è necessario assicurarsi che questa distanza venga misurata nella modalità continua, per determinare in modo più affidabile il punto con la distanza più breve (ad angolo retto).

Una volta conclusa la seconda misurazione, lo strumento calcola immediatamente la "distanza indiretta" opposta.

Il sistema verifica se i rapporti geometrici permettono un calcolo del risultato. Un risultato non valido, derivato da una geometria insufficiente, viene visualizzato con una riga del risultato lampeggiante (riga inferiore). In questo caso è necessario ripetere la misurazione di una o entrambe le distanze.

#### **7.10.2 Variante di Pitagora doppia**

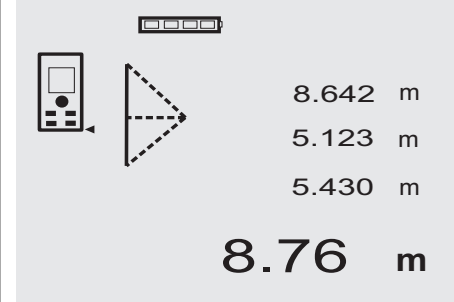

Seguire il display grafico, che indica le distanze da misurare visualizzando un lato lampeggiante del triangolo. Se le 3 distanze necessarie sono state misurate, viene calcolato il risultato e viene visualizzato nella riga dei risultati di misurazione (in basso).

1. Premere il tasto FNC per attivare la funzione Variante di Pitagora doppia.

**NOTA** Dopo l'avvio della funzione "variante di Pitagora doppia" il raggio laser è già acceso.

2. Orientare lo strumento sul bersaglio visualizzato nel display grafico.

Premere il tasto di misurazione.

3. In seguito, la grafica richiede automaticamente la misurazione della distanza perpendicolare. **NOTA** In questa fase è necessario assicurarsi che questa distanza venga misurata nella modalità continua, per determinare in modo più affidabile il punto con la distanza più breve (ad angolo retto).

4. Procedere sopra al punto nella zona in cui si valuta essere la distanza minima e bloccare la misurazione premendo il tasto di misurazione.

Dopo aver calcolato l'ultima distanza, lo strumento calcola immediatamente la "distanza indiretta" opposta.

Il sistema verifica se i rapporti geometrici permettono un calcolo del risultato. Un risultato non valido, derivato da una geometria insufficiente, viene visualizzato con una riga del risultato lampeggiante (riga inferiore). In questo caso è necessario ripetere la misurazione di una o più distanze.

#### **7.10.3 Variante di Pitagora composta**

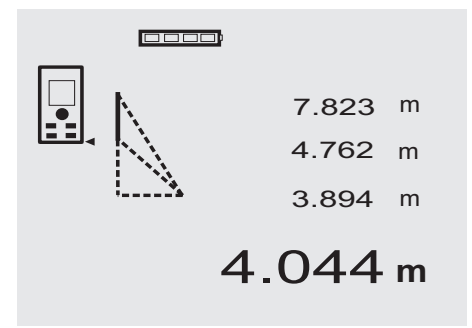

Seguire il display grafico, che indica le distanze da misurare visualizzando un lato lampeggiante del triangolo. Se le 3 distanze necessarie sono state misurate, viene calcolato il risultato e viene visualizzato nella riga dei risultati di misurazione (in basso).

- 1. Premere il tasto FNC per attivare la funzione Variante di Pitagora composta. **NOTA** Dopo l'avvio della funzione "variante di Pitagora composta" il raggio laser è già acceso. 2. Orientare lo strumento sul bersaglio visualizzato nel
- display grafico.

Premere il tasto di misurazione.

- 3. In seguito, la grafica richiede automaticamente la misurazione della distanza perpendicolare.
- 4. La grafica richiede l'ultima distanza. **NOTA** In questa fase è necessario assicurarsi che questa distanza venga misurata nella modalità continua, per determinare in modo più affidabile il punto con la distanza più breve (ad angolo retto).

Dopo aver calcolato l'ultima distanza, lo strumento calcola immediatamente la "distanza indiretta" opposta.

Il sistema verifica se i rapporti geometrici permettono un calcolo del risultato. Un risultato non valido, derivato da una geometria insufficiente, viene visualizzato con una riga del risultato lampeggiante (riga inferiore). In questo caso è necessario ripetere la misurazione di una o più distanze.

#### **7.11 Memorizzazione dei valori di misura attuali**

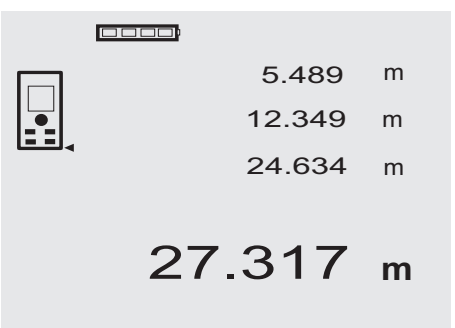

Nella visualizzazione standard, in caso di più misurazioni di distanze vengono visualizzate fino a 3 distanze precedenti nelle righe dei risultati parziali, ovvero vengono visualizzate e memorizzate complessivamente le ultime 4 distanze misurate. Nella riga inferiore è sempre riportato l'ultimo valore misurato.

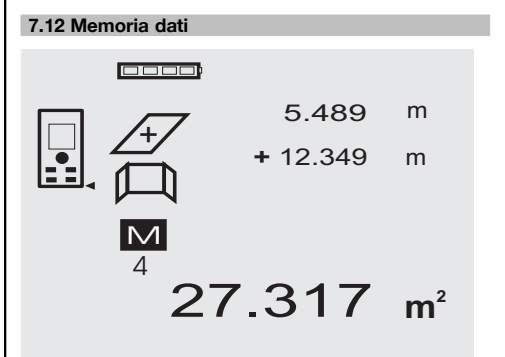

Lo strumento memorizza costantemente i valori misurati e i risultati delle funzioni durante l'utilizzo. In totale vengono memorizzate in questo modo fino a 30 visualizzazioni, compresi i simboli grafici. Se vengono rispettati i presupposti indicati di seguito, viene memorizzata ogni volta una visualizzazione completa.

Una funzione fornisce un risultato valido quando:

Nella visualizzazione standard viene misurata una distanza valida.

Vengono sommate delle distanze con il tasto più – viene memorizzato sempre rispettivamente l'ultimo risultato sommato.

Vengono sottratte delle distanze con il tasto meno – viene memorizzato sempre rispettivamente l'ultimo risultato sottratto.

#### **NOTA**

Se la memoria dati contiene già 30 visualizzazioni e viene memorizzata una nuova visualizzazione, la visualizzazione più "vecchia" viene cancellata dalla memoria.

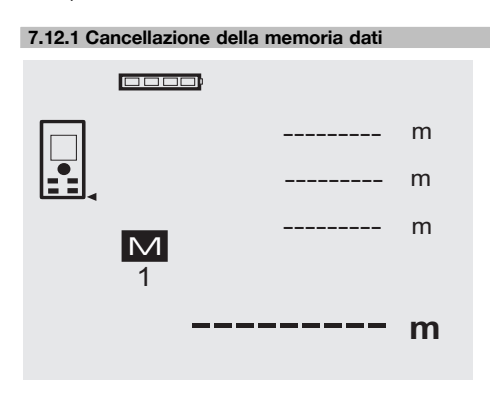

## **8 Cura e manutenzione**

#### **8.1 Pulizia ed asciugatura**

- 1. Soffiare via la polvere dalle lenti.
- 2. Non toccare le lenti e i filtri con le dita.<br>3. Pulire utilizzando unicamente un pani
- Pulire utilizzando unicamente un panno morbido e pulito; se necessario, inumidire leggermente il panno con alcol puro o acqua.

**NOTA** Non utilizzare altri liquidi, poiché potrebbero risultare aggressivi per le parti in plastica.

4. Rispettare i limiti di temperatura per il magazzinaggio dello strumento, in special modo in inverno / estate.

#### **8.2 Magazzinaggio**

Togliere gli strumenti dai loro imballaggi se sono bagnati. Gli strumenti, i contenitori per il trasporto e gli accessori dovrebbero essere puliti ed asciugati (temperature massime di 40 °C / 104 °F). Riporre tutta l'attrezzatura nel relativo imballaggio solo quando è completamente asciutta.

Dopo un lungo periodo di magazzinaggio o un lungo periodo di trasporto, eseguire una misurazione di controllo per verificare la precisione dello strumento.

Prima di lunghi periodi di inattività, rimuovere le batterie dallo strumento. Lo strumento potrebbe essere danneggiato da eventuali perdite di liquido delle batterie.

#### **8.3 Trasporto**

Per il trasporto o la spedizione dell'attrezzo utilizzare la valigetta di spedizione Hilti oppure un altro imballaggio equivalente.

#### **PRUDENZA**

**Trasportare sempre lo strumento solamente dopo aver rimosso le batterie.**

Premendo il tasto C per circa 2 secondi nella visualizzazione della memoria dati, viene cancellata l'intera memoria dati.

#### **8.4 Calibrazione e regolazione**

#### **8.4.1 Calibrare**

Monitoraggio dell'apparato misuratore dello strumento per utilizzatori certificati secondo ISO 900X: potete eseguire voi stessi il monitoraggio dell'apparato misuratore sul misuratore laser PD 42, come richiesto nell'ambito della ISO 900X (vedere il procedimento di campo ISO 17123-4 per la verifica della precisione degli strumenti geodetici: parte 6, distanziometri elettro-ottici a corto raggio).

- 1. Scegliere un tratto di misurazione invariabile nel tempo e comodamente accessibile, di una lunghezza conosciuta compresa tra circa 1 e 5 m (distanza campione) ed eseguire 10 misurazioni sulla medesima distanza.
- 2. Stabilire il valore medio dello scostamento dalla distanza campione. Questo valore deve rientrare nei limiti della precisione specificata.
- 3. Mettere a verbale questo valore e stabilire il momento della successiva verifica.

Ripetere questa misurazione di controllo a intervalli regolari ed anche prima e dopo ogni misurazione importante.

Contrassegnare il PD 42 con un adesivo relativo al monitoraggio degli strumenti di misurazione e documentare l'intero processo di monitoraggio e i risultati.

Fare attenzione ai dati tecnici contenuti nel manuale d'istruzioni e alle spiegazioni relative alla precisione di misurazione.

#### **8.4.2 Regolazione**

Per una regolazione ottimale del misuratore laser, rivolgersi al Centro Riparazioni Hilti, che potrà eseguire una regolazione precisa dello strumento attestandola con il certificato di calibrazione.

#### **8.4.3 Servizio di calibrazione Hilti**

Si consiglia di usufruire del servizio di calibrazione Hilti per un controllo regolare degli strumenti, affinché possa essere garantita la loro affidabilità ai sensi delle norme e dei requisiti di legge.

Il servizio di calibrazione Hilti è sempre a disposizione su specifica richiesta della clientela, in ogni caso è consigliabile far eseguire un controllo almeno una volta all'anno. Il servizio di calibrazione Hilti conferma che, il giorno della prova, le specifiche dello strumento controllato erano conformi ai dati tecnici riportati nel manuale d'istruzioni. In caso di scostamenti rispetto alle indicazioni del costruttore, gli strumenti vengono nuovamente calibrati. Dopo la regolazione e il controllo, viene apposto sullo strumento un adesivo di calibrazione ed un certificato di calibrazione che conferma per iscritto la conformità dello strumento rispetto alle indicazioni fornite dal costruttore. I certificati di calibrazione sono sempre necessari per le aziende certificate ISO 900X.

Per ulteriori informazioni contattare il proprio referente Hilti.

## **9 Problemi e soluzioni**

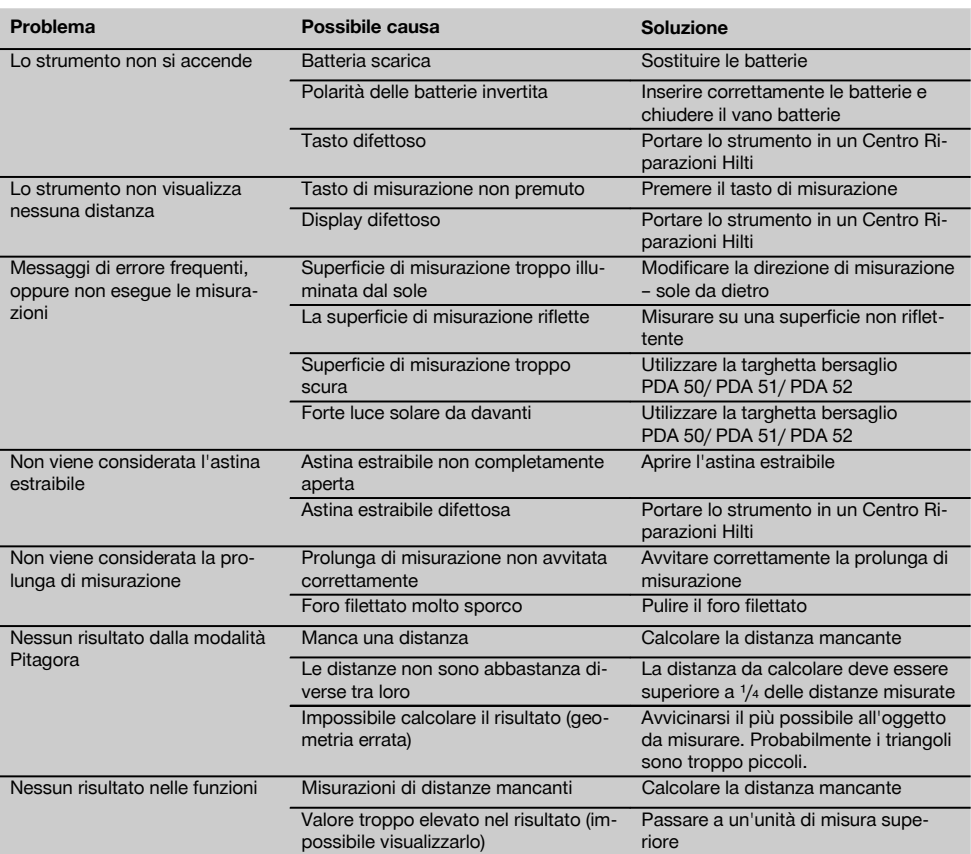

## **10 Smaltimento**

#### **ATTENZIONE**

Uno smaltimento non conforme dei componenti potrebbe comportare i seguenti inconvenienti:

Durante la combustione di parti in plastica vengono prodotti gas tossici che possono causare problemi di salute.

Le batterie possono esplodere se sono danneggiate o notevolmente surriscaldate e, di conseguenza, possono causare avvelenamenti, ustioni, corrosione o inquinamento.

Uno smaltimento sconsiderato può far sì che persone non autorizzate utilizzino l'attrezzatura in modo improprio, provocando gravi lesioni a se stessi oppure a terzi, e inquinando l'ambiente.

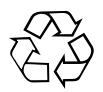

Gli strumenti e gli attrezzi Hilti sono in gran parte realizzati con materiali riciclabili. Condizione essenziale per il riciclaggio è che i materiali vengano accuratamente separati. In molte nazioni, Hilti si è già organizzata per provvedere al ritiro dei vecchi strumenti / attrezzi ed al loro riciclaggio. Per informazioni al riguardo, contattare il Servizio Clienti Hilti oppure il proprio referente Hilti.

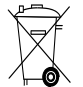

Solo per Paesi UE

Non gettare le apparecchiature elettriche tra i rifiuti domestici.

Secondo la Direttiva Europea /CE sui rifiuti di apparecchiature elettriche ed elettroniche e la sua attuazione in conformità alle norme nazionali, le apparecchiature elettriche esauste devono essere raccolte separatamente, al fine di essere reimpiegate in modo ecocompatibile.

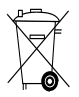

Smaltire le batterie secondo le direttive nazionali vigenti in materia

## **11 Garanzia del costruttore**

Hilti garantisce che l'attrezzo / lo strumento fornito è esente da difetti di materiale e di produzione. Questa garanzia è valida a condizione che l'attrezzo / lo strumento venga correttamente utilizzato e manipolato in conformità al manuale d'istruzioni Hilti, che venga curato e pulito e che l'unità tecnica venga salvaguardata, cioè vengano utilizzati per l'attrezzo / lo strumento esclusivamente materiale di consumo, accessori e ricambi originali Hilti.

La garanzia si limita rigorosamente alla riparazione gratuita o alla sostituzione delle parti difettose per l'intera durata dell'attrezzo / dello strumento. Le parti sottoposte a normale usura non rientrano nei termini della presente garanzia.

**Si escludono ulteriori rivendicazioni, se non diversamente disposto da vincolanti prescrizioni nazionali. In particolare Hilti non si assume alcuna responsa-** **bilità per eventuali difetti o danni accidentali o consequenziali diretti o indiretti, perdite o costi relativi alla possibilità / impossibilità d'impiego dell'attrezzo / dello strumento per qualsivoglia ragione. Si escludono espressamente tacite garanzie per l'impiego o l'idoneità per un particolare scopo.**

Per riparazioni o sostituzioni dell'attrezzo / dello strumento o di singoli componenti e subito dopo aver rilevato qualsivoglia danno o difetto, è necessario contattare il Servizio Clienti Hilti. Hilti Italia SpA provvederà al ritiro dello stesso, a mezzo corriere.

Questi sono i soli ed unici obblighi in materia di garanzia che Hilti è tenuta a rispettare; quanto sopra annulla e sostituisce tutte le dichiarazioni precedenti e / o contemporanee alla presente, nonché altri accordi scritti e / o verbali relativi alla garanzia.

## **12 Dichiarazione di conformità CE (originale)**

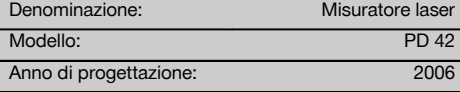

Sotto nostra unica responsabilità, dichiariamo che questo prodotto è stato realizzato in conformità alle seguenti direttive e norme: 2006/95/CE, 2004/108/CE, 2011/65/EU, EN ISO 12100.

it

**Hilti Corporation, Feldkircherstrasse 100, FL‑9494 Schaan**

**Paolo Luccini Matthias Gillner**<br>Head of BA Quality and Process Mana- **Matthias Gillner** gement Business Area Electric Tools & Accessories<br>01/2012 01/2012 01/2012

Clathier

Executive Vice President

Business Area Electric Tools & Accessories

#### **Documentazione tecnica presso:**

Hilti Entwicklungsgesellschaft mbH Zulassung Elektrowerkzeuge Hiltistrasse 6 86916 Kaufering Deutschland

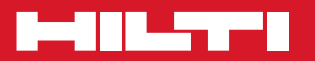

## **Hilti Corporation**

LI-9494 Schaan Tel.: +423 / 234 21 11 Fax:+423 / 234 29 65 www.hilti.com

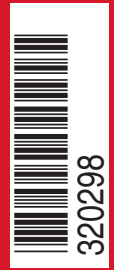

Hilti = registered trademark of Hilti Corp., Schaan W 3399 | 1213 | 00-Pos. 1 | 1 Printed in Liechtenstein © 2013 Right of technical and programme changes reserved S. E. & O

. 320298 / A3